## **Rhino 7 lisenssin korjaus**

Jos Rhino 7 ei löydä lisenssiään, korjaa näin:

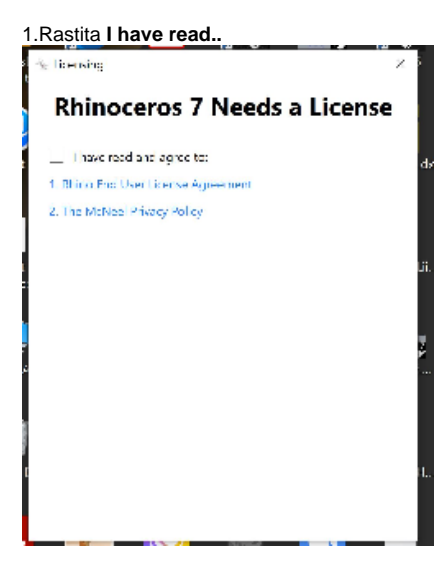

2. Valitse **Use the Zoo**

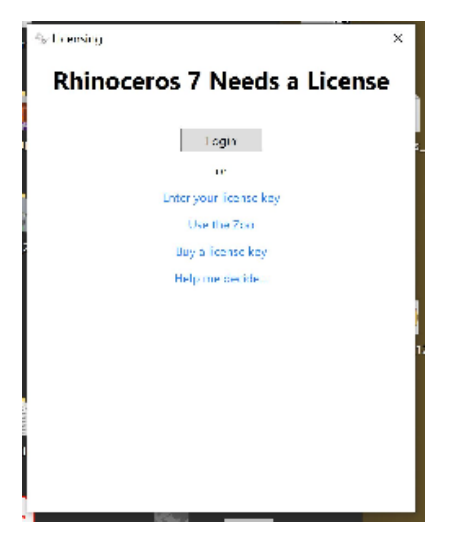

3. Syötä osoitteeksi **license5.metropolia.fi**

4. Ohjelma käynnistyy

[Rhino 7 license fix](https://tietohallinto.metropolia.fi/display/itservices/Rhino+7+license+fix)